# **STC (Supplier Technical Collaboration)**

### *The STC is a PO or a RFQ folder (STCP for PO and STCZ for RFQ) in the PLM GTCC /Enovia to allow documents exchange between GE and suppliers.*

#### **How GE send documents to suppliers thru a STC ?**

On a STC GE use two main objects :

- TDP (technical definition package) to send technical documents, drawings, specifications.
- LD (Line Deliverable) to send non-technical documents, specific to the project.

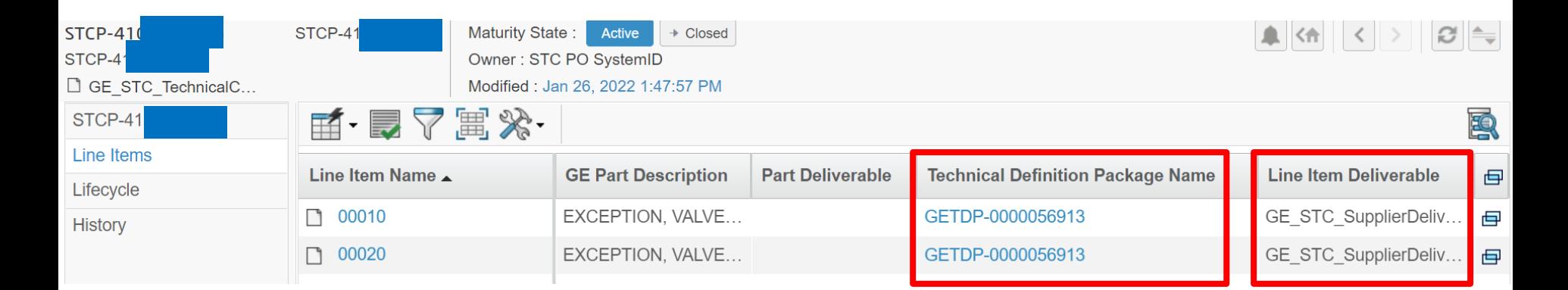

#### *When you receive a PO or a RFQ from GE, please enter the PO or RFQ number in GTCC and open TDP and LD to download them.*

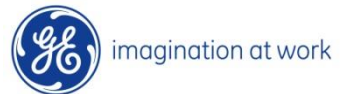

# **SD (Supplier Deliverable)**

*The SD is like an empty letter box available to collect supplier document thru the STC*

#### **How suppliers submit documents to GE thru a STC ?**

- 1) The first step is to **create a supplier document** which will stay available in your library (Supplier document menu)
- 2) Then you can open the appropriate STCP, open the LD (line Deliverable) and search the SD for which you want to submit the document.
- 3) Upload your document in SD and click on the button "Submit to GE"

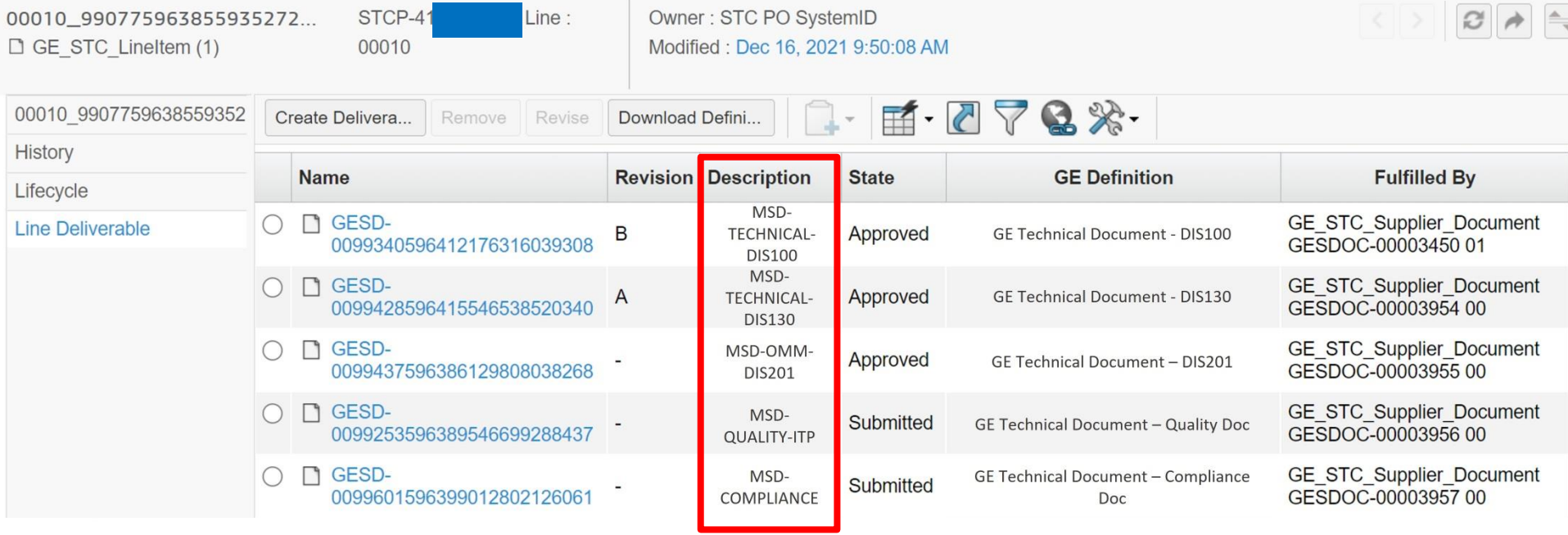

# **Detailed training**

## *If you need more details, you can consult specific guides in GTCC following below instructions:*

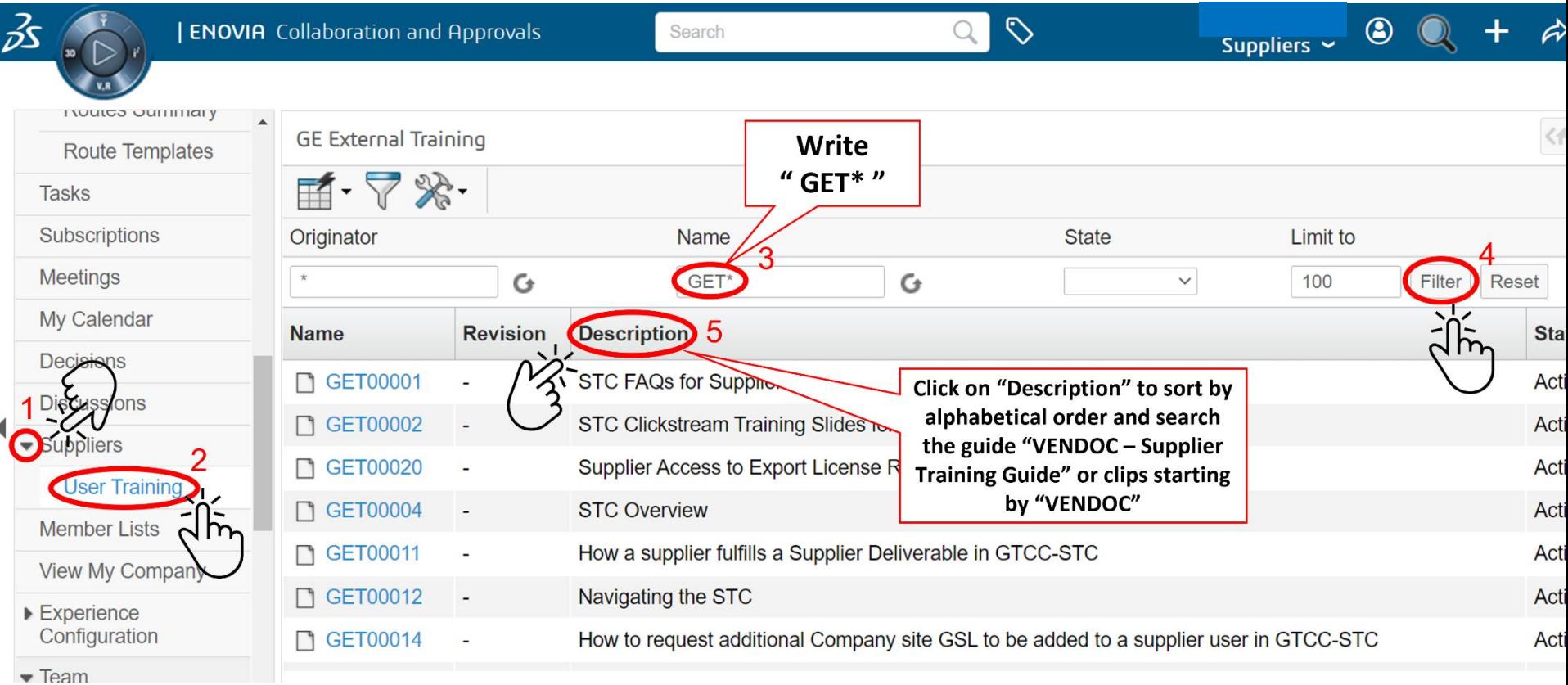

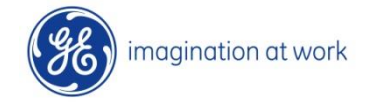